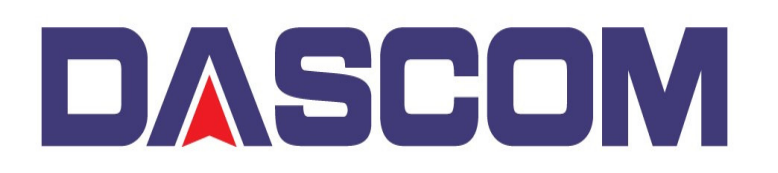

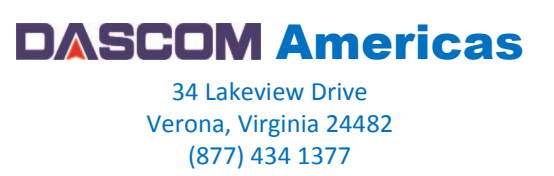

## Setting the Optimal Print Quality in the Dascom DC-3300 Printer

The Default Print Resolution for the DC-3300 Printer is 300 x 300 dpi. But the optimal Print Quality resolution is 300 x 1200 dpi and can be set within the Driver settings.

Here is how to set it

1) Go to the Printers folder and select Printer Preferences –

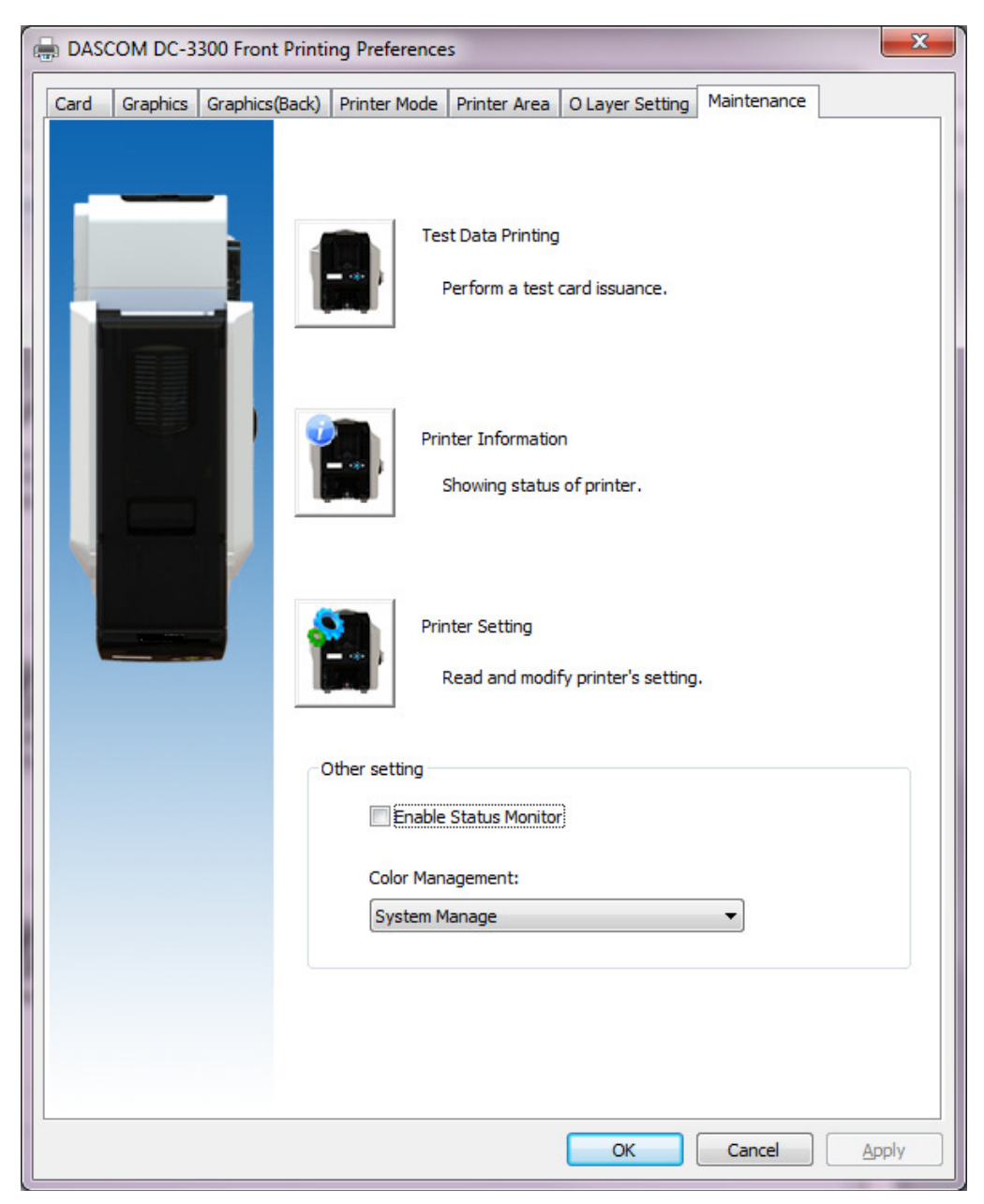

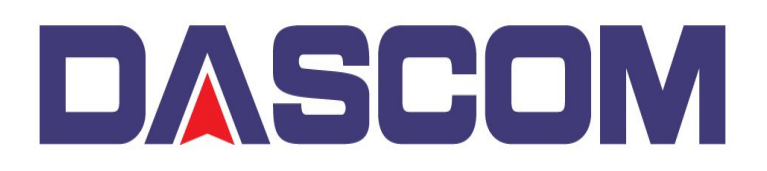

**DASCOM Americas** 34 Lakeview Drive Verona, Virginia 24482 (877) 434 1377

2) Click on the Printer Mode tab

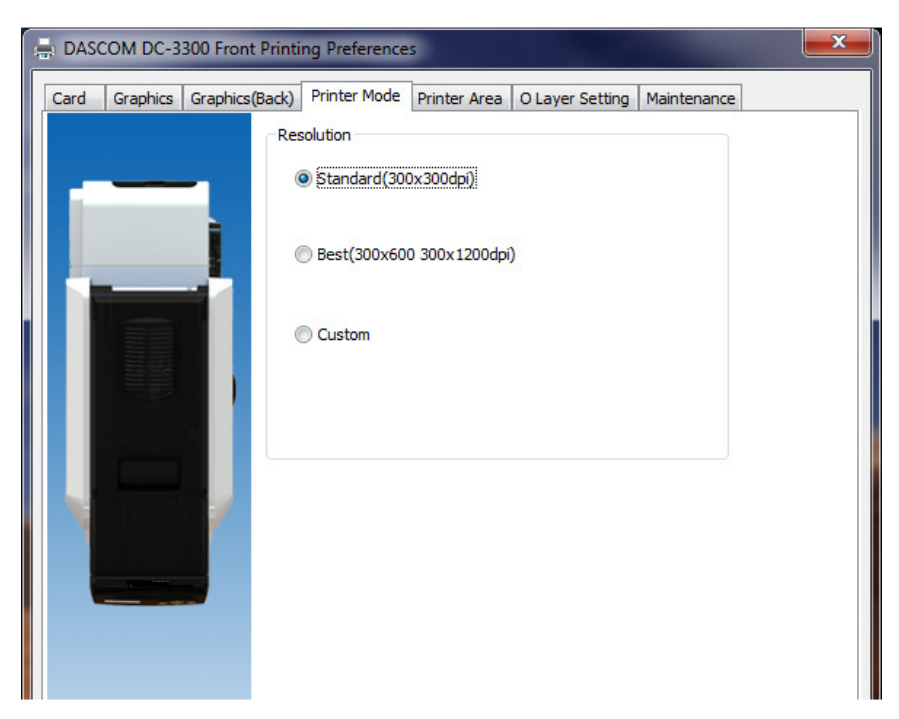

3) Select which level of Print Quality (Best selects the 300 x 1200 dpi values) or if you select CUSTOM, you can select the value for each, Color or Black.

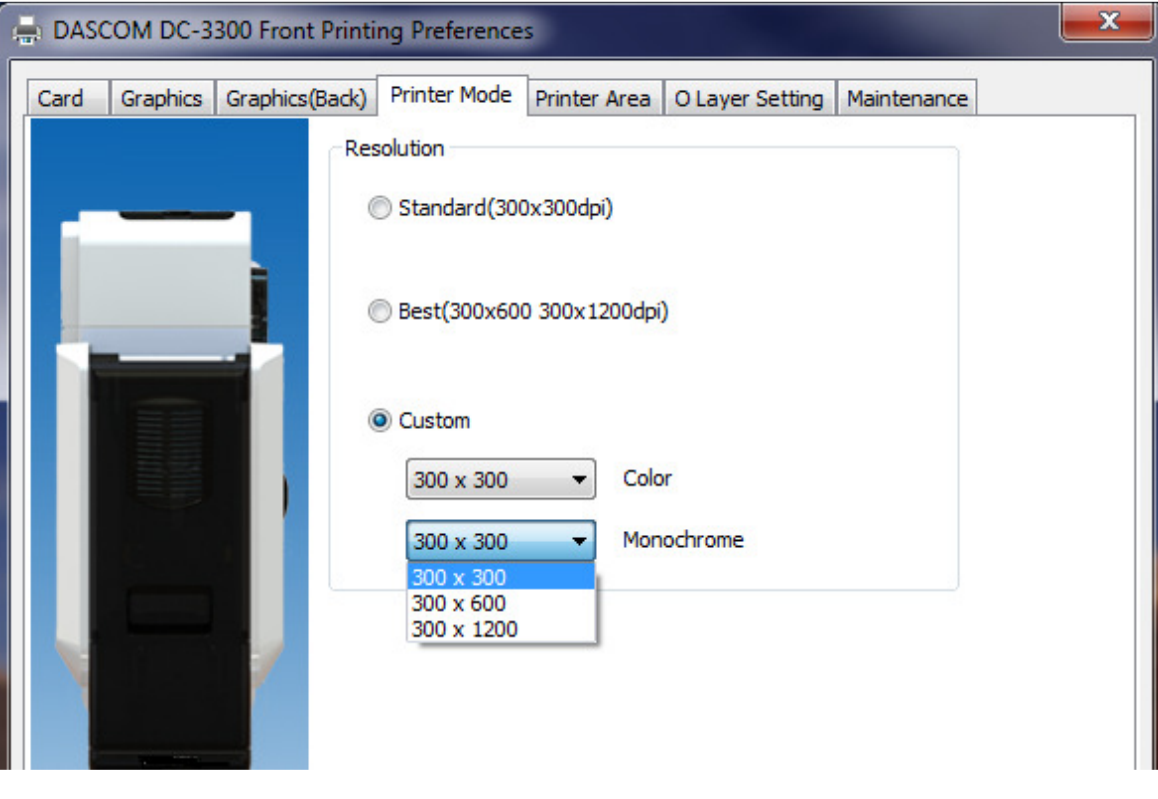

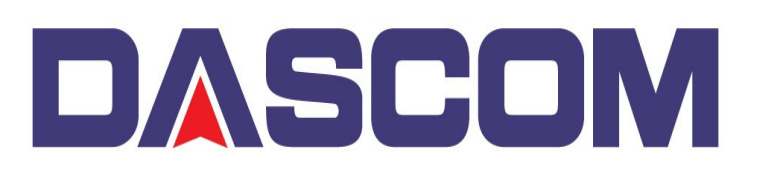

Another setting is Color Management on the Maintenance Tab.

This parameter allows you to control how Color Management is handled when delivering the Print to the Card. The parameter defaults to System Manage which Windows controls the color scheme of the image.

But if set to None, it may improve the Color scheme to the image by removing the system controlling it and lets the Printer Driver control it.

At the bottom of the page, click on the dropdown to the select NONE then click Apply or OK.

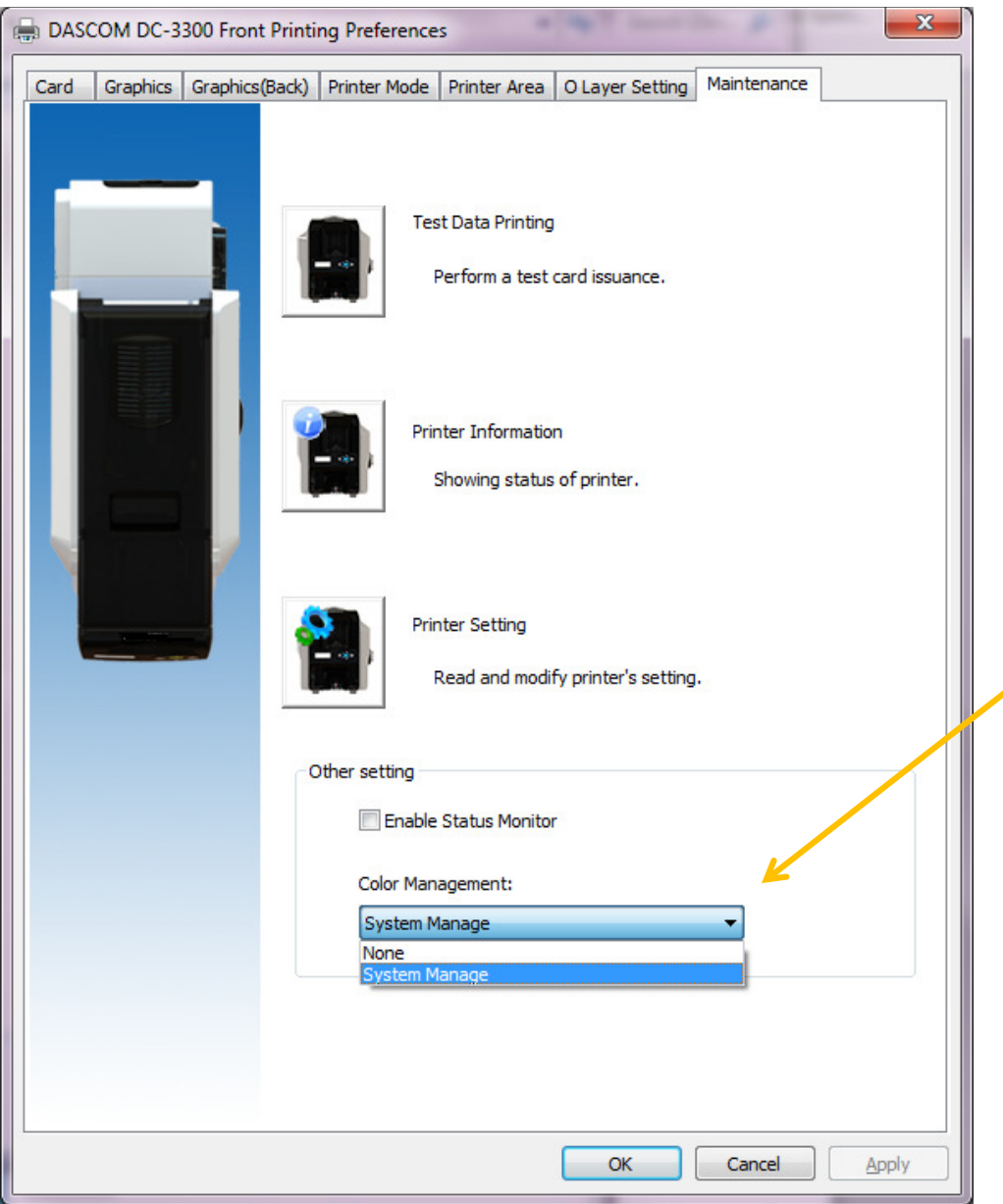